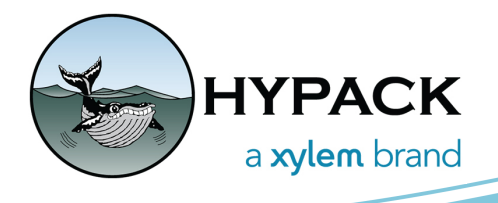

## Klein MA-X VIEW 600 Support in HYPACK® BY DANIEL TOBIN

HYPACK's upcoming 2022 Q2 update (available here: [https://www.hypack.com/customer](https://www.hypack.com/customer-support/programs-and-updates)[support/programs-and-updates\)](https://www.hypack.com/customer-support/programs-and-updates) will introduce support for Klein's new MA-X VIEW 600 sonar, which includes a gap filler sonar in addition to the standard side scan sonar.

*Figure 1: Example Gap Fill Sonar Image (Left) and Standard Side Scan Sonar Image (Right)*

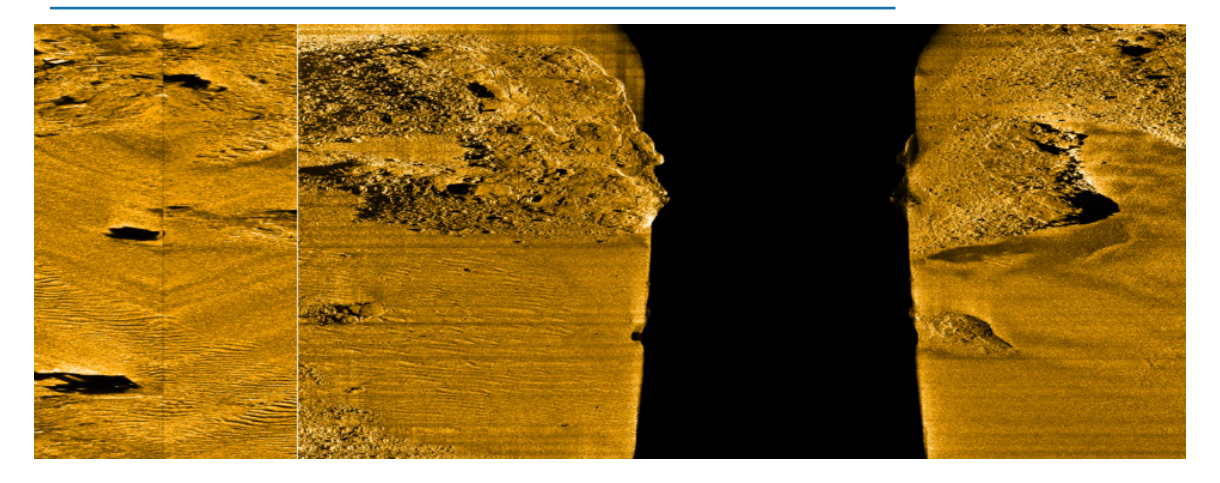

Setup is the same as all other Klein sonars: Add the MA-X View to your Hardware configuration and set up the connection like normal.

*Figure 2: Setup for Klein MA-X View 600 in HYPACK® Hardware*

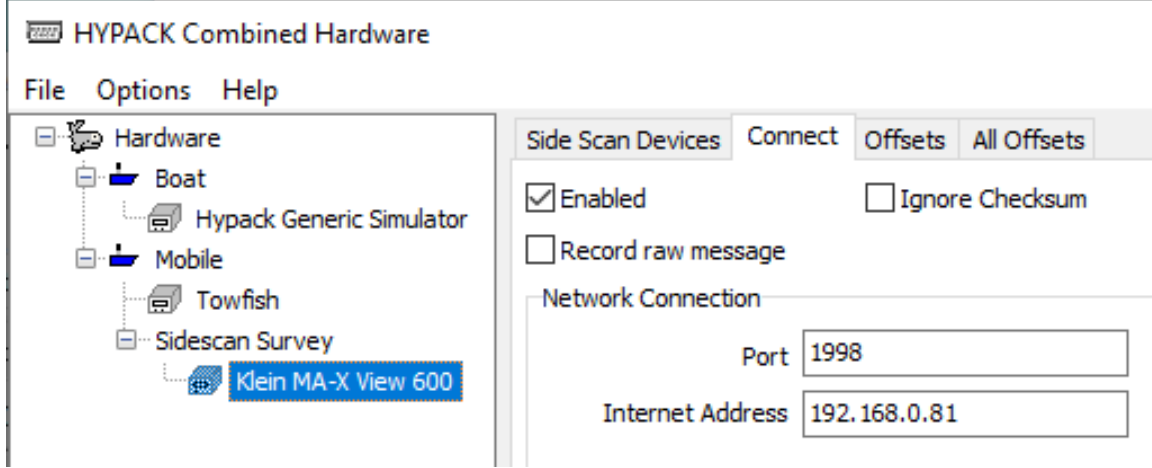

When you launch HYPACK® SURVEY, to see the center channel data, go to View -> Side Scan Waterfall 2, or View -> New -> Side Scan Waterfall. Then, click the large "1" button in the top right to switch to the center channel.

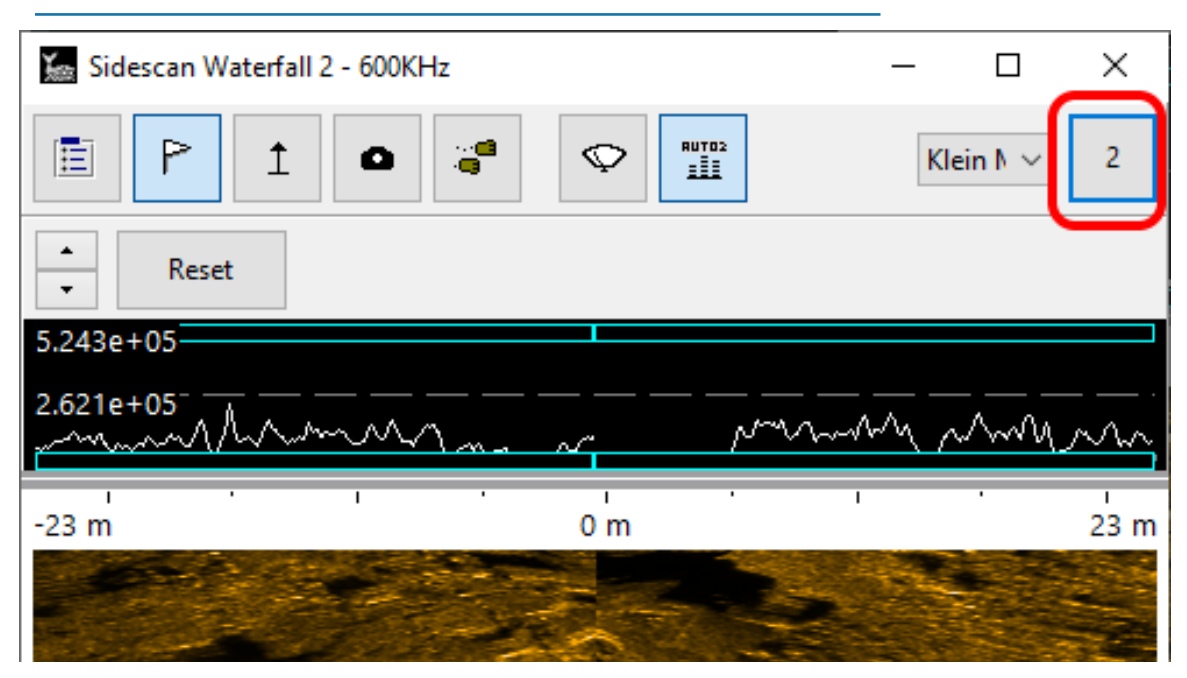

*Figure 3: Sidescan Waterfall 2 Displays Center Channel Imagery and Data*

By default, the range for the center channel is controlled automatically. While the entire swath is recorded, we only display a section of it, as past a certain range, the data is not useful. If you wish to see the entire swath, you can go to Device Controls -> Klein MA-X View 600 Controls, and check "Display Full Center Channel".

Additionally, if you click the "QC Display" button in the MA-X View controls, you can see a simple 2D representation of your fish's altitude, pitch, and the center channel's "lookahead" direction.

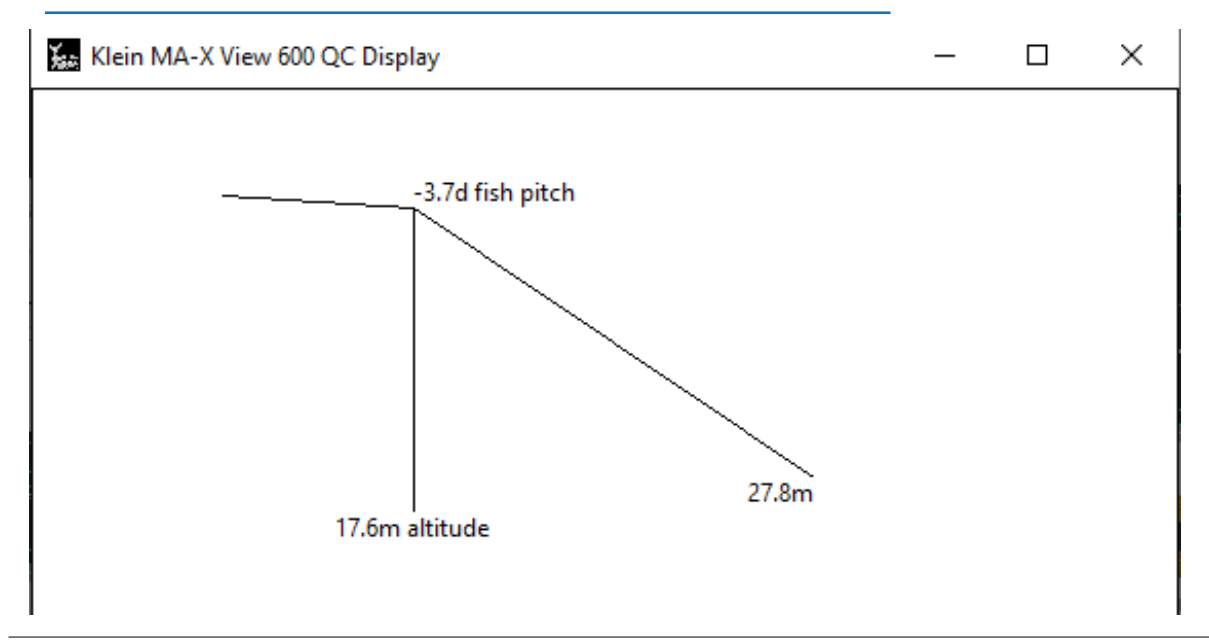

*Figure 4: Example QC Display for Klein MA-X View 600 Showing Towfish Data*

Targeting in the center channel is also fully supported.

Another thing you may notice is darkness followed by a V-shape in the data when you first start HYPACK® SURVEY or when you change ranges. This is due to the processing needed to take the forward-looking sonars and change them into a display closer to standard side scan, and is completely normal.

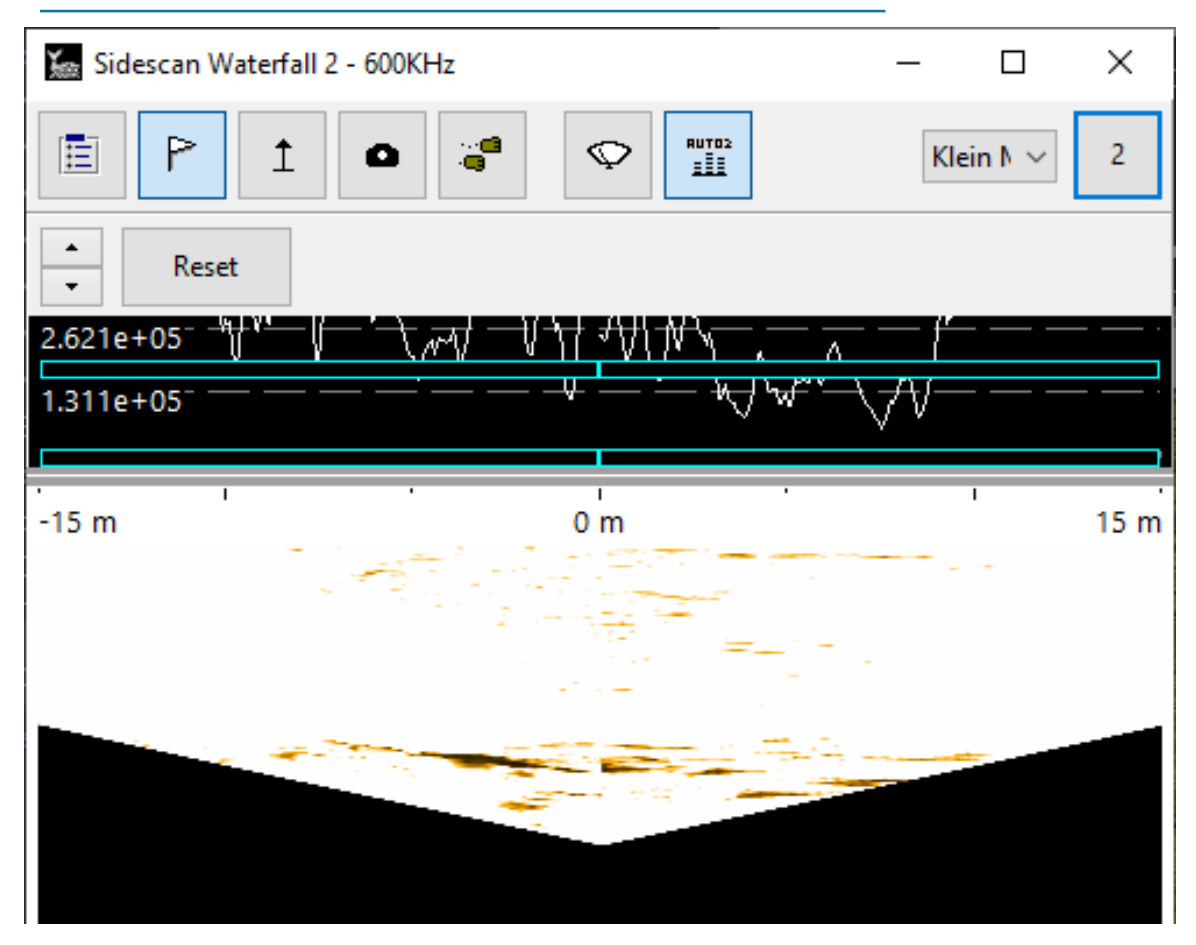

*Figure 5: Example of Sidescan Waterfall Imagery When Starting HYPACK® SURVEY or a Range Change*

Finally, any MA-X View data recorded in HYPACK® or SonarPro can be post-processed in HYPACK® as well, using the normal workflow for post-processing. You can learn more about Klein's MA-X View 600 here: [https://mind-technology.com/klein/klein-ma-x-view-600/.](https://mind-technology.com/klein/klein-ma-x-view-600/)